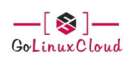

## **5 easy steps to recover LVM2 partition, PV, VG, LVM metdata in Linux**

WRITTEN BY - ADMIN

Updated On November 11, 2023

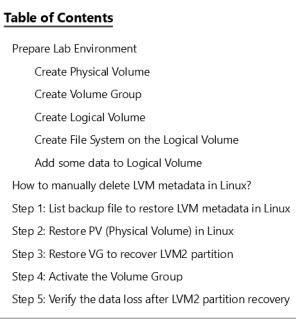

#### In this article we will learn

- How to recover LVM2 partition (Restore deleted LVM)
- How to restore PV (Physical Volume) in Linux
- How to restore VG (Volume Group) in Linux
- How to restore LVM metadata in Linux

Earlier we had a situation wherein the LVM metadata from one of our CentOS 8 node was missing. Due to this all the logical volumes, volume groups and physical volumes mapped to that LVM metadata was not visible on the Linu restore LVM metadata from the backup using vgdgrestore. I will share the steps to reproduce the scenario i.e. manually delete the LVM metadata and then steps to recover LVM2 partition, restore PV, restore VG and restore LV vgcfgrestore.

vgcfgbackup can be used to manually create LVM backups, as these backups are very helpful and can also be used in LVM Disaster Recovery.

#### ALSO READ:

Step by Step Guide to perform LVM backup and restore using LVM snapshot (RHEL/CentOS 7/8) How to boot a Linux host using LVM snapshot with BOOM Utility to verify the Snapshot content (CentOS/RHEL 8)

## **Prepare Lab Environment**

Before we go ahead with the steps to recover LVM2 partition in Linux, we must first prepare Lab Environment with logical volumes. Next **we will manually delete lvm metadata** to reproduce the issue scenario.

I have created a Virtual Machine with CentOS 8 OS using Oracle VirtualBox which is installed on a Linux server. Next I added an additional virtual disk to this VM which is mapped to /dev/sdb .

#### Still installing Linux manually?

I would recommend to configure one click installation using Network PXE Boot Server. Using PXE server you can install Oracle Virtual Machines or KVM based Virtual Machines or any type of physical server without any manual time and effort.

## ALSO READ:

Create & Manage Striped Logical Volume Linux [Step-by-Step]

#### **Create Physical Volume**

#### The first step is to create physical volume using pvcreate

## bash

[root@centos-8 ~]# pvcreate /dev/sdb Physical volume "/dev/sdb" successfully created.

# **Create Volume Group**

Next create a new Volume Group, we will name this VG as test\_vg .

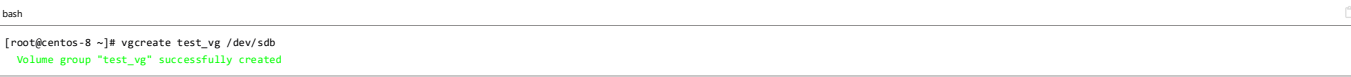

List the available volume groups using vgs . I currently have two volume groups wherein rhel volume group contains my system LVM2 partitions

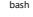

[root@centos-8 ~]# vgs VG #PV #LV #SN Attr VSize VFree rhel 1 2 0 wz--n- <14.50g 0 test\_vg 1 0 0 wz--n- <8.00g <8.00g <-- new VG

## **Create Logical Volume**

Create a new logical volume test\_lv1 under our new volume group test\_vg

bash

[root@centos-8 ~]# lvcreate -L 1G -n test\_lv1 test\_vg Logical volume "test\_lv1" created.

# **Create File System on the Logical Volume**

Create ext4 file system on this new logical volume

bash

[root@centos-8 ~]# mkfs.ext4 /dev/mapper/test\_vg-test\_lv1 mke2fs 1.44.6 (5-Mar-2019) Creating filesystem with 262144 4k blocks and 65536 inodes Filesystem UUID: c2d6eff5-f32f-40d4-88a5-a4ffd82ff45a Superblock backups stored on blocks: 32768, 98304, 163840, 229376

Allocating group tables: done Writing inode tables: done Creating journal (8192 blocks): done Writing superblocks and filesystem accounting information: done

List the available volume groups along with the mapped storage device. Here as you see test\_vg is mapped to /dev/sdb

bash [root@centos-8 ~]# vgs -o+devices VG #PV #LV #SN Attr VSize VFree Devices<br>
rhel 1 2 0 wz--n- <14.50g 0 /dev/sda2(0)<br>
rhel 1 2 0 wz--n- <44.50g 0 /dev/sda2(239)<br>
test\_vg 1 1 0 wz--n- <8.00g <7.00g /dev/sdb(0)

Similarly you can see the new logical volume test\_lv1 is mapped to /dev/sdb device

bash

[root@centos-8 ~]# lvs -o+devices LV VG Attr LSize Pool Origin Data% Meta% Move Log Cpy%Sync Convert Devices<br>•root rhel -wi-ao---- 13.55g<br>• dev/sda2(0) /dev/sda2(0) test\_lv1 test\_vdi-a----- 1.00g /dev/sdb(0) <-- new Logical Volume<br>test\_lv1 test\_vg -wi-a----- 1.00g /dev/sdb(0) <-- new Logical Volume

#### **Add some data to Logical Volume**

We will put some data into our logical volume to make sure there are no data loss after we recover LVM2 partition, restore PV and restore VG using LVM metadata in the next steps.

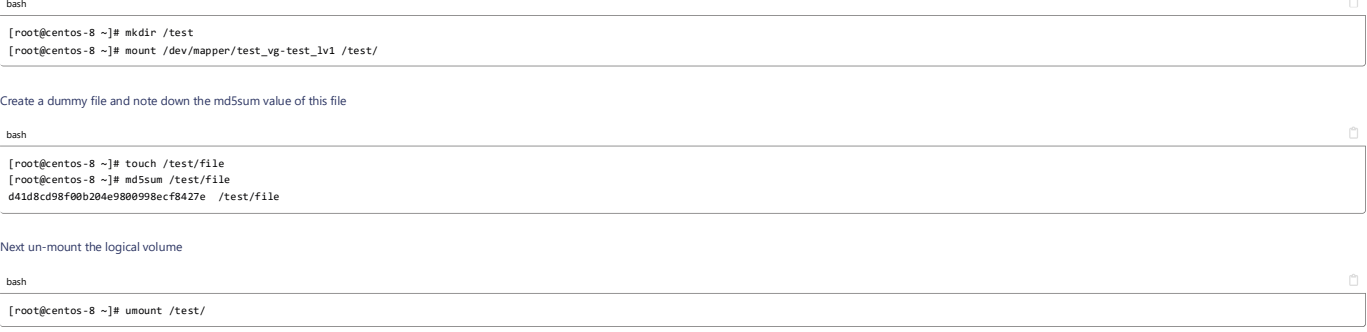

#### ALSO READ:

Beginners guide to how LVM works in Linux (architecture)

#### **How to manually delete LVM metadata in Linux?**

To manually delete LVM metadata in Linux you can use various tools such as wipers, dd etc. wipers can erase filesystem, raid or partition-table signatures (magic strings) from the specified device to make the signatures in **erase the filesystem itself nor any other data from the device**.

#### WARNING:

Execute this command wisely and is not recommended to be executed in production environments as it will delete all the file system signature of the device

In this example we will use wipefs to delete LVM metadata from /dev/sdb device. Since the device in question /dev/sdb is in use by Volume Group, we have to use -f to forcefully wipe the LVM metadata

#### bash

 $[root@cents-8 ~]$ # wipefs --all --backup -f /dev/sdb<br>(dev/sdb) 8 bytes your appeal at affect 0x00000018 ( **0**<br>(LVM2\_member): 4c 56 4d 32 20 30 30 31

We have used --backup so that before deleting the LVM metadata, wipefs will create a backup of the ext4 signature containing LVM metadata under the home folder of the user who is executing the command. Since we used root u backup is stored under root user's home folder.

#### bash

-rw------- 1 root root 8 Apr 5 13:45 /root/wipefs-sdb-0x00000218.bak

#### HINT:

To restore lvm metadata stored in the file system signature from the backup we can use dd if=~/wipefs-sdb-0x00000218.bak of=/dev/sdb seek=\$((0x00000218)) bs=1 conv=notrunc

Next you can verify that all the logical volumes, volume groups and physical volume part of /dev/sdb is missing from the Linux server

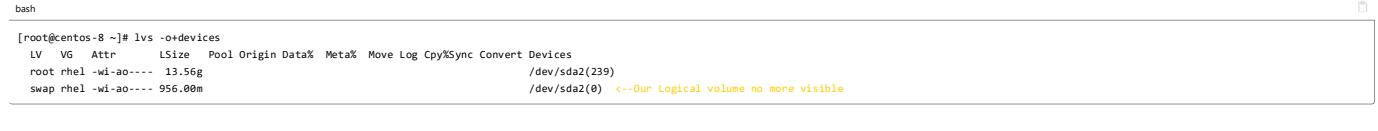

bash

[root@centos-8 ~]# vgs<br>| VG #PV #LV #SN Attr | VSize | VFree<br>| rhel | 1 | 2 | 0 wz--n- <14.50g | 0 | <-- test\_vg no more visible

bash

[root@centos-8 ~]# pvs PV VG Fmt Attr PSize PFree /dev/sda2 rhel lvm2 a-- <14.50g 0 <-- /dev/sdb no more visible

Similarly with lsblk also we can verify that there are no LVM2 partitions under /dev/sdb

bash

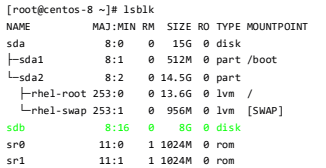

## ALSO READ:

5 easy steps to resize root LVM partition in RHEL/CentOS 7/8 Linux

#### **Step 1: List backup file to restore LVM metadata in Linux**

. LVM metadata backups and archives are automatically created whenever there is a configuration change for a volume group or logical volume, unless this feature is disabled in the lvm.conf file

- . By default, the metadata backup is stored in the /etc/lvm/backup file and the metadata archives are stored in the /etc/lvm/archive file.
- How long the metadata archives stored in the /etc/lvm/archive file are kept and how many archive files are kept is determined by parameters you can set in the 1vm.conf file.
- A daily system backup should include the contents of the /etc/lvm directory in the backup.
- You can manually back up the LVM metadata to the /etc/lvm/backup file with the vgcfgbackup command.
- You can restore LVM metadata with the vgcfgrestore command.

To list the available backups of LVM metadata use vgcfgrestore --1ist. Currently we have three backup stages where the last backup was taken after we created test 1v1 logical volume

#### bash

[root@centos-8 ~]# vgcfgrestore --list test\_vg

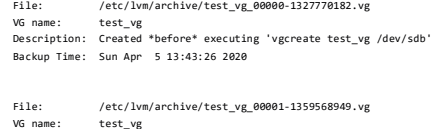

 VG name: test\_vg Description: Created \*before\* executing 'lvcreate -L 1G -n test\_lv1 test\_vg' Backup Time: Sun Apr 5 13:44:02 2020

File: /etc/lvm/backup/test\_vg<br>VG name: test vg test\_vg \*after\* executing 'lvcreate -L 1G -n test\_lv1 test\_vg Description: Created \*after\* executin<br>Backup Time: Sun Apr 5 13:44:02 2020

So we will use the last backup i.e. /etc/1vm/backup/test\_vg to restore LVM metadata till the stage where test\_1v1 was created.

#### **Step 2: Restore PV (Physical Volume) in Linux**

## IMPORTANT NOTE:

In my case the physical volume was also missing hence I am creating a new Physical Volume, but if in your case your Physical Volume is present and only Volume Groups and Logical Volumes are missing then you can ignore this You must perform proper pre-checks and take backup of your file system before executing these steps in production environment to prevent any data loss.

It is **very important that to restore PV, you create the new PV using the same UUID** as it was earlier or else restore VG and recover LVM2 partition will fail in the next steps.

- You can get the UUID of your Physical Volume from backup file " /etc/lvm/backup/test\_vg "
- Below is a sample content of physical\_volumes from the backup file. If you have more than one physical volumes then you need to search for the missing PV's UUID
- In my case SBJi2o-jG2O-TfWb-3pyQ-Fh6k-fK6A-AslOg1 is the UUID of the missing PV so I will use this to restore PV in Linux

#### bash

physical\_volumes {

pv0 {  $id = "SBD$ device = "/dev/sdb" # Hint only

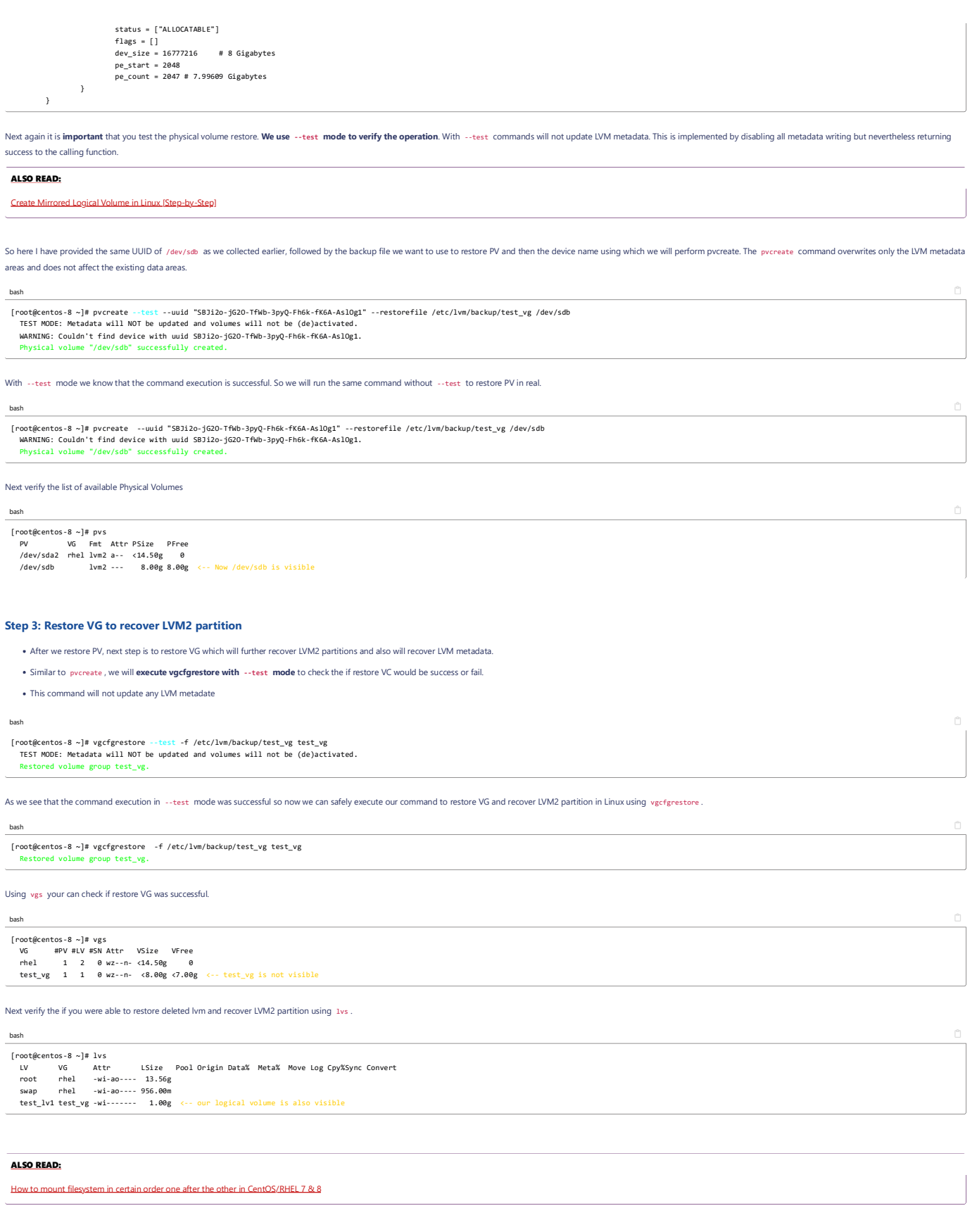

# **Step 4: Activate the Volume Group**

Next activate the volume group test\_vg

# bash

[root@centos-8 ~]# vgchange -ay test\_vg 1 logical volume(s) in volume group "test\_vg" now active

# **Step 5: Verify the data loss after LVM2 partition recovery**

The most crucial part, make sure there was no data loss in the entire process to restore PV, restore VG, restore LVM metadata and recover LVM2 partition.

## bash

[root@centos-8 ~]# mount /dev/mapper/test\_vg-test\_lv1 /test/

If we are able to mount the logical volume so **it means our ext4 file system signature is intact** and not lost or else the mount would fail.

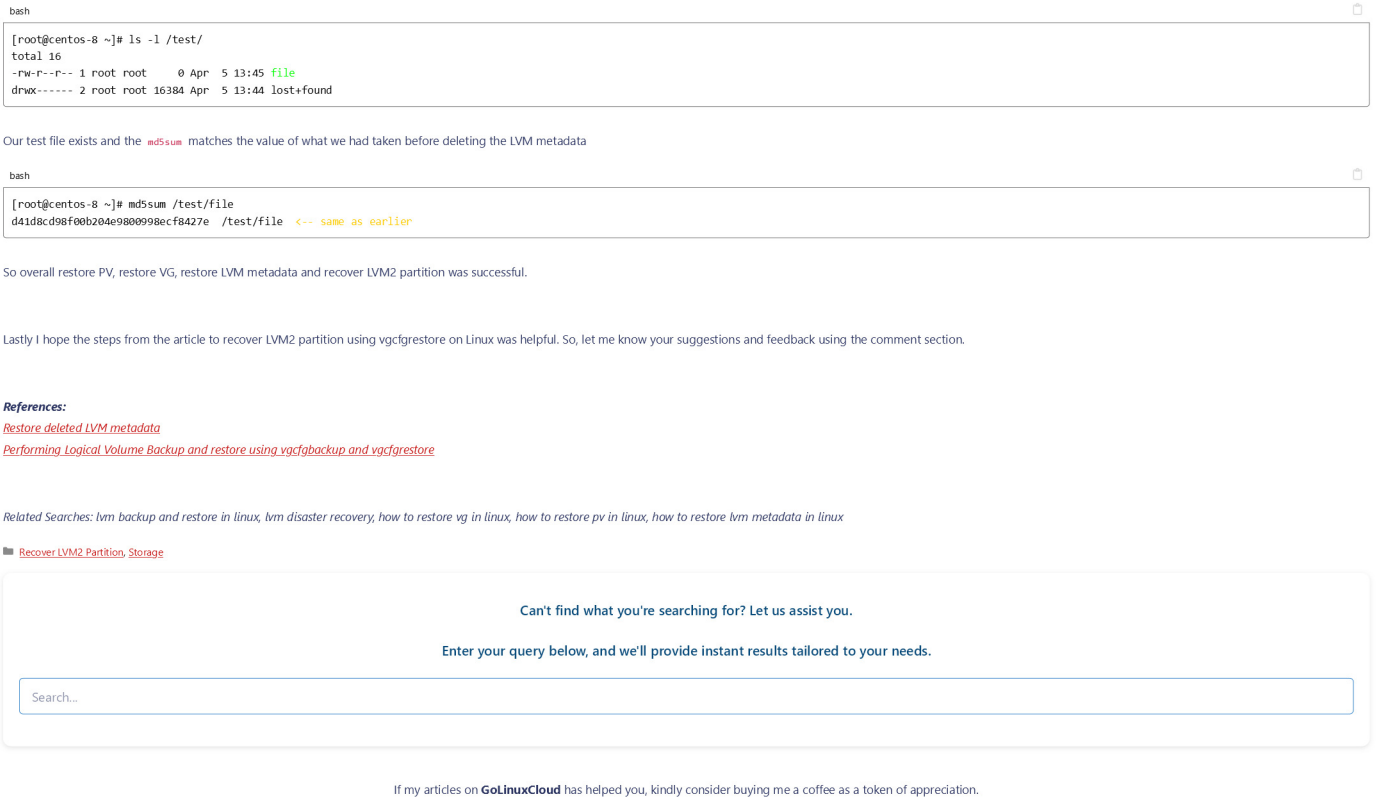

 $\overline{\mathbf{F}}$  Buy me a coffee

For any other feedbacks or questions you can send mail to **admin@golinuxcloud.com** 

**Thank You for your support!!**

Sitemap Privacy Policy Disclaimer Contact

Copyright © 2023 | Hosted On Rocket.net